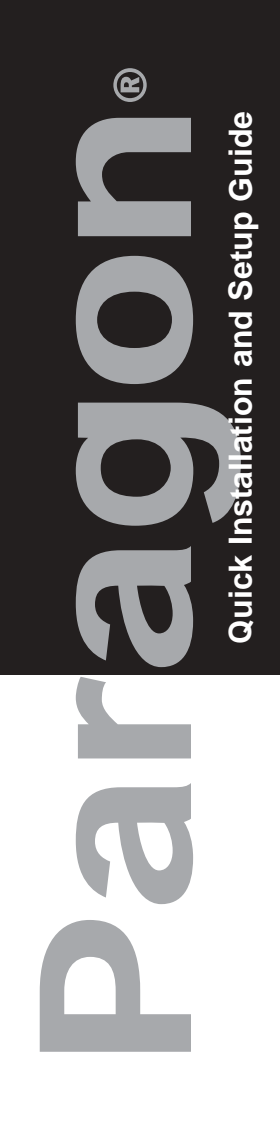

**BERaritan** 

Models UMT8, UMT242, UMT442, UMT1664: Connect one end of a Category 5e UTP cable to User Port # 1 on back of Matrix Switching Unit. Connect the other end of cable to RJ45 Cat 5 Port on back of User Station (UST1).

**1.** A Login Menu is displayed on the VGA monitor attached to the User Station. In the user name field type "admin" (all in lower case). Press <Enter>. In the password field type "raritan" (all in lower case). Press <Enter>.

**.** Connect one end of Category 5e UTP cable to User Port # 2 on back of Matrix Switching Unit. Connect the other end of cable to RJ45 Cat5 port on back of User Station (UST1).

For models UMT8 and UMT1664, connect VT100 Terminator into top Expansion Port on back of Matrix Switching Unit. (This step is unnecessary for models UMT242, UMT442, and UMT 2161.) **2**

- 
- **2.** The monitor displays an On-Screen User Interface (OSUI) Selection Menu with the connected server displayed in green.
- **3.** Use the <1<sup>2</sup> > or <↓> keys to highlight the green channel and press <Enter>
- **4.** Normal computer access and operation indicates a successful connection.

**.** Connect a PS/2 or Sun keyboard, mouse, and VGA monitor to the User # 1 ports on the back of the UMT2161.

Connect power cord to User Station. Power ON User Station. **4**

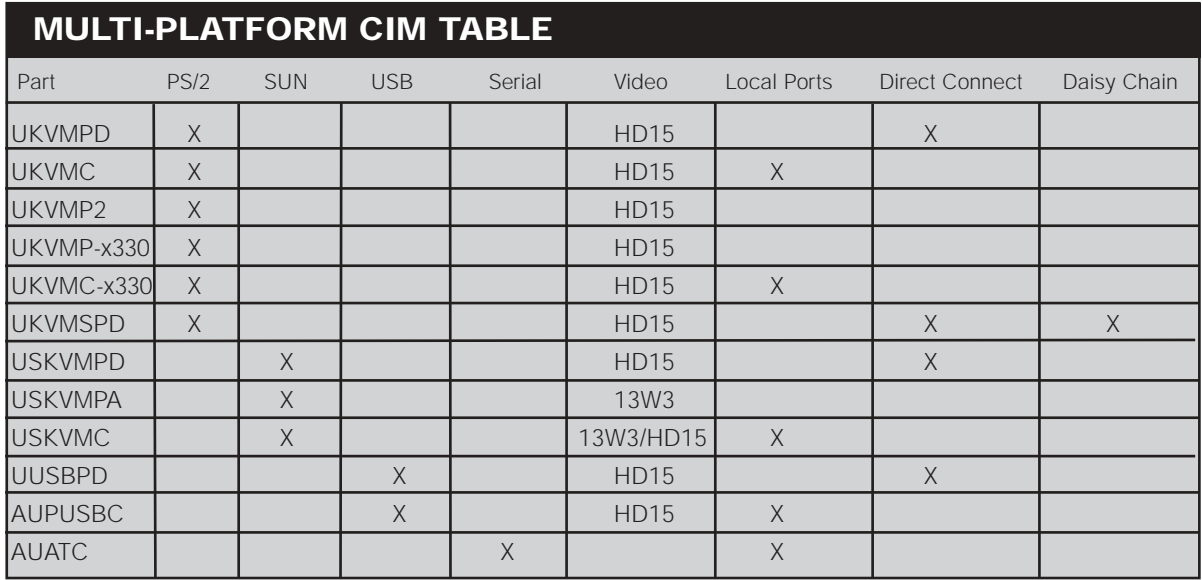

Connect one end of a Category 5e UTP cable to Channel Port # 1 on back of Matrix Switching Unit. Connect the other end of cable to RJ45 port on a Computer Interface Module (CIM).

Connect a PS/2 keyboard, mouse, and VGA monitor to User Station. Power ON monitor. **5**

Connect CIM to server's keyboard, video, and mouse ports.

Power ON server.

Model UMT2161: Select either or both of the options below. **3**

> IMPORTANT: A video gain adjustment is available to "focus" the video image (especially when using LCD flat panel monitors). Activate the OSUI by rapidly hitting the <ScrollLock> key twice. Use the numeric key pad "+" and "-" keys to adjust the video image until it appears "in focus."

Consult the Paragon Administrator's Installation and Operation Guide for more information on Paragon installation, setup, and operation.

**6**

**7**

**8**

IMPORTANT: All computers and Paragon components must be powered OFF prior to installation.

**1** Connect power cord to the Matrix Switching Unit. Power ON Matrix Switching Unit.

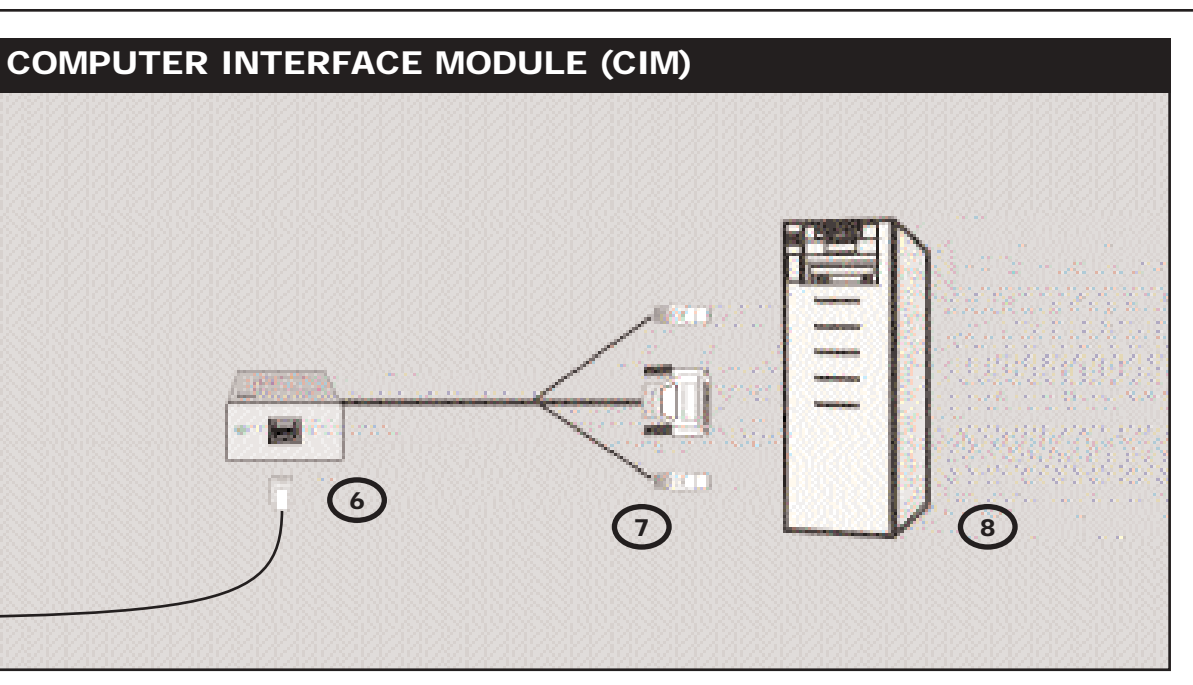

### **MATRIX SWITCHING UNIT (UMT8, UMT242, UMT442, UMT1664, UMT 2161)**

## **USER STATION (UST1)**

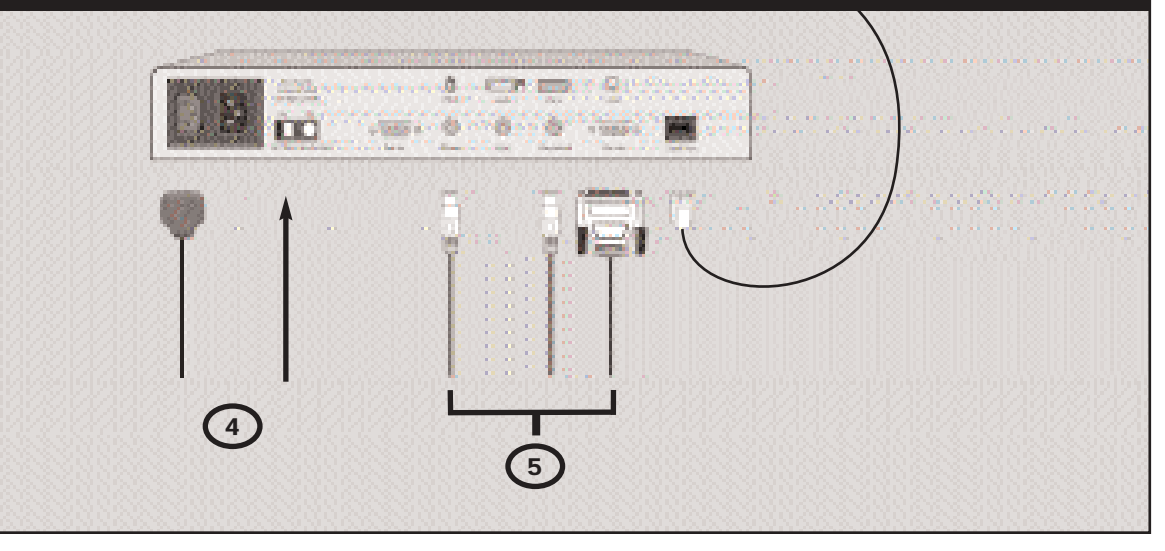

# **Physical Connections Administrative Setup**

**6**

įЦ.

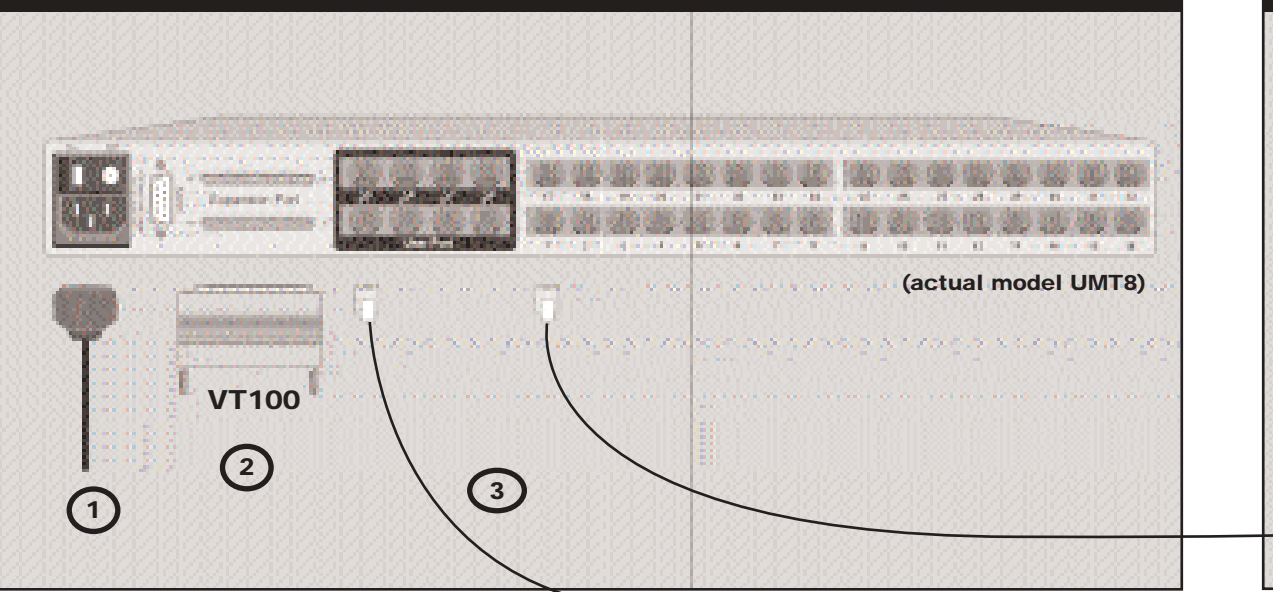